# CHAPTER **3**

#### GPIB/IEEE-488 BUS CONTROL

# 3.1 Introduction

When the model 1227 GPIB/IEEE-488 interface is installed and the instrument is connected to a host computer, the LDT-5910 can be used as an automated temperature controller and temperature recorder for test measurement applications.

#### 3.2 Capabilities

The model 1227 GPIB/IEEE-488 interface allows GPIB/IEEE-488 bus control of the LDT-5910. All of the features accessible from the front panel and some advanced features can be accessed via the interface bus. Information can also be read by the host computer and printed or stored. Other features include:

- A concise and simple command set
- \* Full talk/listen capability
- \* Full serial poll capability, with bit-maskable SRQ
- \* Selectable output terminators
- \* Full local/remote capability including LOCAL LOCKOUT
- \* Resistance Control Mode controls to a set resistance
- \* Support for the following interface messages: REN, DCL,LLO, GTL and SDC

# **3.2** Preparation for **Bus** Control

To use the LDT-5910 remotely, you will need to install an IEEE-488 interface adapter in your host computer. These adapters and support software are available from several manufacturers and can be installed in most computers. This manual assumes that you have a basic knowledge of the GPIB/IEEE-488 interface bus and how to use it for instrument control. This section also assumes that you are familiar with the controls on the LDT-5910. Read Chapter 2 again if you need more details on how to operate the LDT-5910.

Install the 1227 interface using the procedure outlined in Chapter 6. Prepare the LDT-5910 for bus control using the following procedure:

1. Turn off the power to the LDT-5910/1227 and set the GPIB/IEEE-488 interface address with the DIP switches on the back panel. The switch settings are shown in figure 3-1. You can choose any address for the LDT-5910/1227 but this address should be unique, i.e., different than any other instrument connected to the bus.

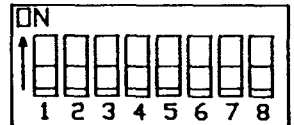

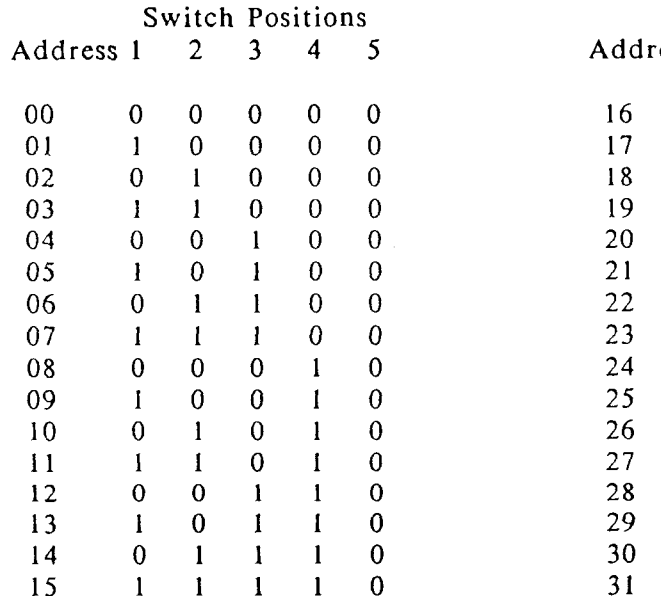

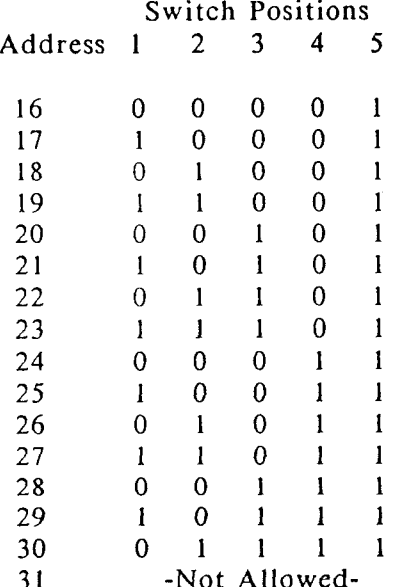

**FIGURE 3-1 ADDRESS SELECTION SWITCH SETTINGS** 

- 2. Plug the GPIB/IEEE-488 bus cable into the LDT-5910/1227 rear panel connector and secure it with the plug-mounted screws.
- 3. Turn on the LDT-5910/1227 and press the local button to display the selected IEEE-488 instrument address on the front panel display.

# **3.3 An Overview of Remote Programming**

The block diagram, figure 3-2 shows the flow of data from the LDT-5910/1227 to the host computer (the controller). Each block represents a register, buffer etc, contained in the LDT-5910. The input buffer receives data from the IEEE-488 bus. The output buffer receives data from the blocks to its left and sends data to the IEEE-488 bus. The serial poll register is a separate buffer that gets the attention of the controller in special conditions.

Information is transferred between blocks by device dependant commands. For example, a Put command takes a number from the input buffer and stores it in the internal memory of the LDT-5910. Likewise the Get command gets the contents of the LDT-5910 internal memory and copies it into the output buffer.

Programming commands, like print and read in BASIC or FORTRAN, transfer the information from the input or output buffers to the controller. The following simple program provides an example of how the LDT-5910 is controlled by the host computer. The exact programming statements you will need to use will depend on the programming language and IEEE-488 interface card that you are using. This program instructs the LDT-5910 to display actual thermistor temperatures and then reads out the current display. The LDT-5910 is assumed to be at GPIB address 1.

100 Print @1:"D2" 110 Input @l:A\$ 120 Print A\$ 130 End

#### **3.4 Command Set**

There are two types of commands that you can use with the LDT-5910/1227 and the GPIB bus. Messages that only the LDT-5910/1227 understands are called device dependant commands. Messages that are common to any instrument on the GPIB bus are called interface messages. The device dependant commands are summarized in Table 3.1 and described in sections 3.7 to 3.17. The LDT-5910/1227 also responds to a number of interface messages to participate in IEEE-488 bus communication. The interface messages are summarized in Table 3.5.

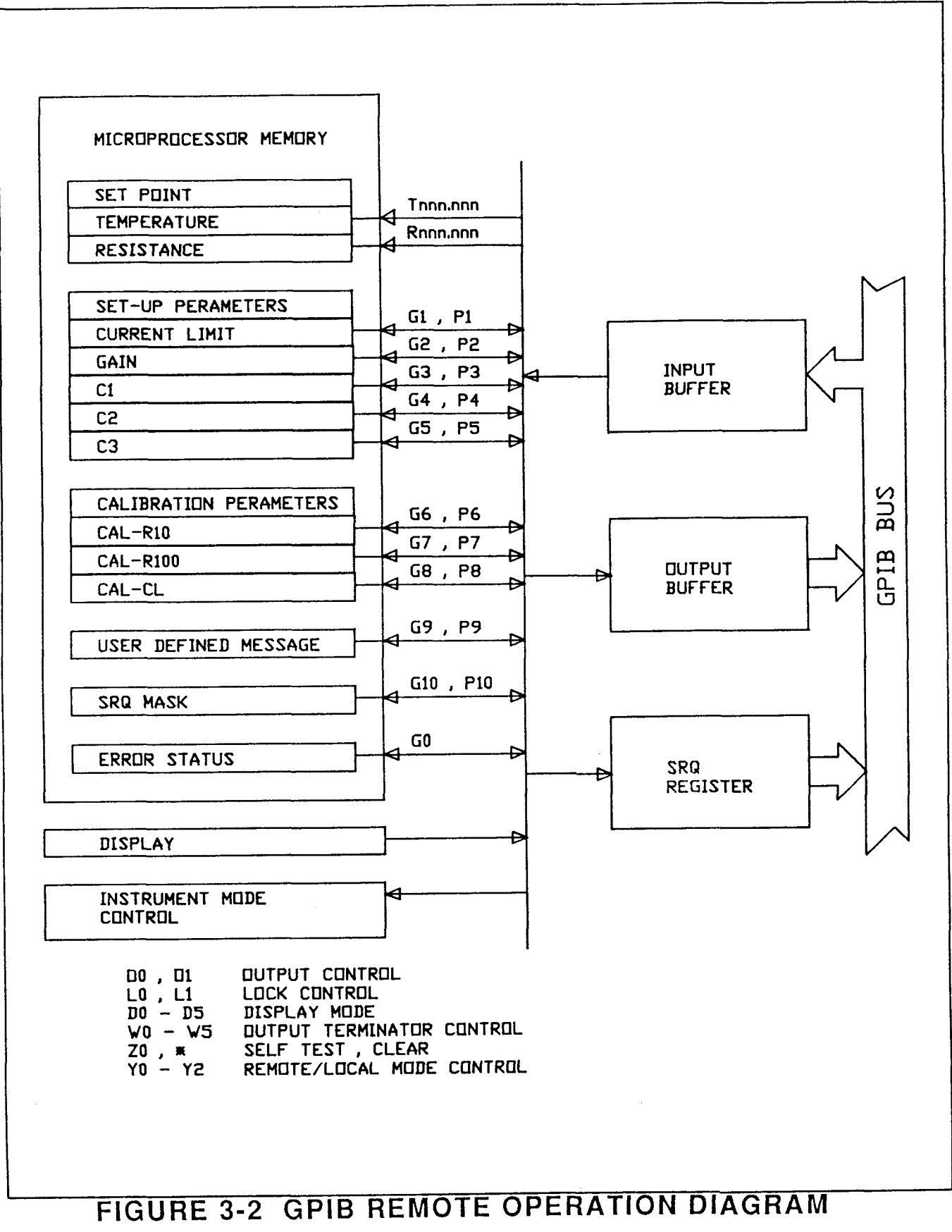

# TABLE 3.1 LDT-5910/1227 DEVICE DEPENDENT COMMAND SET

#### Set Point Commands

- Tnnn Adjusts the set temperature to nnnnnn C.
- Rnnn Adjust the set Resistance to nnnnnn K ohm.

#### Data Entry Commands

- Nnnn Numeric data
- 'aaa' Alphanumeric data
- **Output Control Commands**
- 00 Turn the output off.
- 01 Turn the output on.

## Lock Commands

- L0 Disables set temp. lock
- L1 Enables set temp. lock
- Display Commands
- D0 Blank the display<br>D2 Actual Temperatu
- Actual Temperature
- D3 Set Temperature
- D4 Auto display mode enable
- D5 Resistance display mode

# Get Commands

- Get error status  $G0$
- G<sub>1</sub> Get current limit
- Get gain  $G<sub>2</sub>$
- $G<sub>3</sub>$ Get C1
- Get C2  $G<sub>4</sub>$
- G<sub>5</sub> Get C3
- G6 Get CAL-R10 value
- Get CAL-R 100 value  $G7$
- G<sub>8</sub> Get CAL-CL value
- Get user defined message G9
- $G10$ Get SRQ Mask

# Put Values

- PO Not Used
- P1 Put current limit (mA)
- P2 Put gain<br>P3 Put C1
- Put C1
- P4 Put C2
- P5 Put C3<br>P6 Put CA
- Put CAL-R10 value
- P7 Put CAL-R100 value<br>P8 Put CAL-Cl value
- Put CAL-Cl value
- P9 Put user defined message
- P10 Put SRQ mask

# Terminator Commands

- W<sub>0</sub> Enable CR LF EOI (default)
- $W1$ Enable CR LF only
- Enable CR EOI only  $W<sub>2</sub>$
- Enable CR only  $W3$
- Enable LF EOI only W4
- Enable LF only W<sub>5</sub>
- Enable EOI only W6
- Disable a11 output  $W<sub>7</sub>$ terminators

### Clear Commands

Device Clear

# Self Test Command

ZO Begin Self Test

# Control Mode Commands

- YO Enable LOCAL mode
- Y1 Enable REMOTE mode
- Y2 Enable LOCAL LOCKOUT mode

# **3.5 Remote Programming Procedure**

To program the LDT-5910/1227 send it an ASCII string of characters made of one or more device dependant commands. The commands set the operating parameters such as the temperature set point, output current limit, etc.. A simple example of a command string would be:

"01 D2 T-2.0" In this example the LDT-5910/1227 output is turned on, the display is configured to read actual temperature and the set point temperature would be set to -2.0 C.

In the examples in this manual, device dependent commands are shown enclosed in quotation marks, as they would be entered in BASIC or other programming languages. The commands are also separated by spaces. The spaces are for clarity and may be omitted.

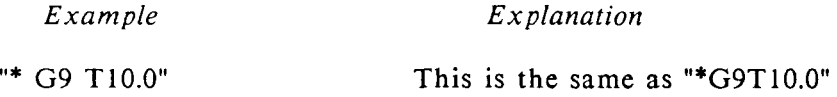

When the LDT-5910/1227 receives a command string it is placed in remote mode and then each command in the string is executed sequentially.

To read the display simply send an instruction to read ASCII data from the 1227 interface. When the LDT-5910/1227 receives the instruction, the contents of the interface output buffer are transmitted, as a string of ASCII characters, over the bus to the controller. Specific programming examples are given at the end of this chapter.

## **3.6 Input Syntax**

This section describes the syntax rules for constructing device dependent command strings used to control the LDT-5910/1227. A command string is formed by a series of individual commands followed by a terminator.

The LDT-59 10/ 1227 accepts alphabetic characters in either upper or lower case. Commands may be strung together into an ASCII string up to 30 characters long. Any character beyond thirty is truncated. Certain characters are ignored and may be included anywhere in a command string to make it easier to read. These ignored characters are shown below:

Space Back slash "/"

A command string must be concluded with one or more input terminators. Processing of the command string begins when the first input terminator is received. Acceptable input terminators are shown below:

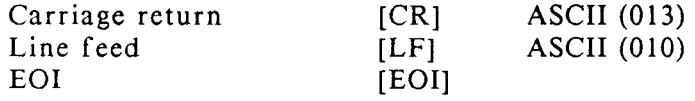

Illegal commands and unrecognized characters (eg, 03) will set the software error flag but are otherwise ignored. The following characters are known to produce error codes:

 $\frac{1}{2}$   $\frac{1}{2}$   $\frac{1}{2}$ 

Examples of correct and incorrect Command strings are given in Table 3.2.

Table 3.2 Command String Examples

## Correct Command Strings

OIT30[CR] Upper or lower case alphabetic characters may be used.<br>o1t30[CR][LF] These command strings are identical and will turn the These command strings are identical and will turn the output on and set the control temperature to 30 C.  $O1/R4.5$  L<sub>1</sub> $EOI$  Spaces (and back slashes) may be used within the command string for clarity. This command turns the output on, the set point is controlled to 4.5 K ohms and the set point lock is activated. Incorrect Command Strings T45.34  $\omega$  ol [EOI] The " $\omega$ " is an unrecognized character. When the " $\omega$ " is encountered the software error status bit (error 32) is set and processing continues normally. The LDT-5910/1227 controls to 45.34 C and the output is turned on. TO T0.34 T L1 [CR] The operator couldn't decide which temperature to set. A numeric entry was expected following the third "T". The software error status bit (error 32) will be set but processing will continue normally beginning with L1 command. 01 B3 R1O.O1l [CR] "B3" is an unknown command and this sets software error status bit. Processing will continue normally with the next command. In this case, the output will be turned on and the LDT-5910/1227 will control to 10.01 1K ohm. T1.00E-1 D2 [CR] Although "1.00E-1" is often used as scientific notation to mean 0.100 the LDT-5910/1227 does not recognize this form of notation. In this case the "E-1" is interpreted as an unrecognized command and the software error status bit (error 32) will be set. The D2 command will change the display mode so the LDT-5910/1227 displays actual temperature.

#### **3.7** Device Dependant Commands

#### **3.8** Data Entry Commands

Nnnnnnn - Numeric Entry

N numeric entry where "n" is one of the following:

{signed or unsigned integer) (signed or unsigned real number)

The N command enters the numeric values for subsequent Put commands. The interpretation of the numeric value depends on which put command it is used with. The decimal is "free floating" for real numbers, i.e., it can be placed anywhere but the LDT-5910/1227 will only control to its internal range and accuracy.

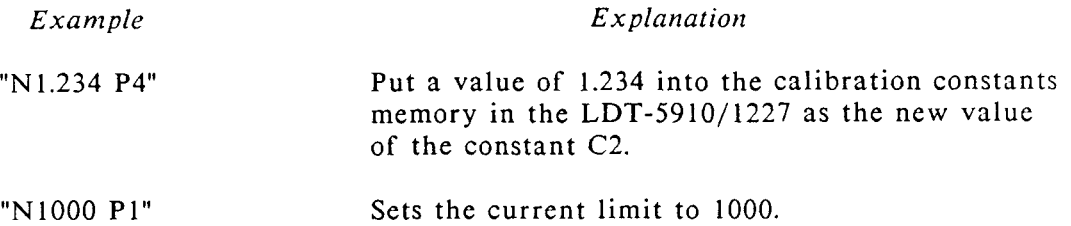

# 'aaaaaaa' - Alphanumeric Data Entry

This command is used with the P9 command to put any message into non-volatile memory in the LDT-5910. Up to sixteen characters of alphanumeric data may be entered with this command. The alphanumeric information must be surrounded with the single quote sign (ASCII 39). This message can be read with the Get command, G9.

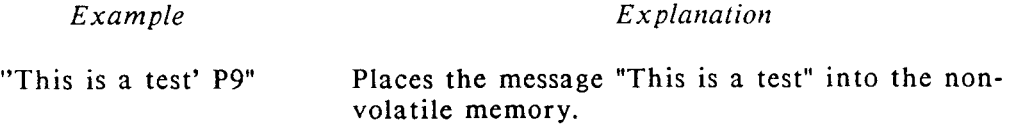

# **3.9** Set Point Commands

#### **Tnnnnn**

This command changes the Set Temperature in the LDT-5910. Notice that there are six digits (nnnnnn) for this command. The set-point accuracy and range depend on the thermistor used and the source current setting. Appendix B discusses the limits of range and accuracy for typical thermistors.

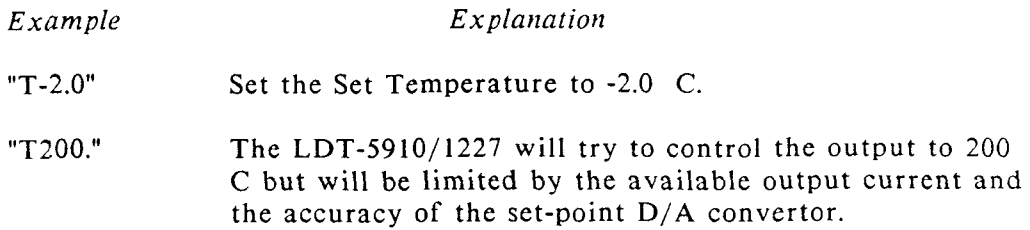

#### Rnnnnnn

This control makes the LDT-5910/1227 control to a resistance value instead of a temperature value. This function is not accessible from the front panel. The resistance is entered in K ohms. The range and accuracy is limited as shown in Table 3.3.

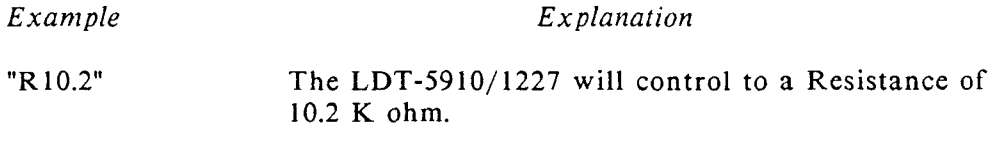

Table 3.3 Thermistor Range and Accuracy

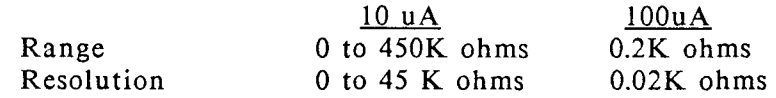

# **3.10** Output Control Commands

The Output control commands toggle the LDT-5910/1227 output off or on. The output must be turned on for the LDT-5910/1227 to control to a set temperature or resistance.

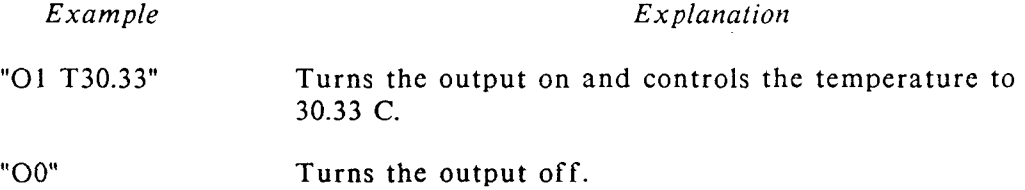

# **3.11 Lock** Commands

 $\sim$ 

The lock commands lock the set temperature or set resistance into memory so that it will not be lost when the power is turned off. The last number received with the set temperature or set resistance command will be the number that is stored in memory. When the lock is active, other set temperature or set resistance commands will be ignored.

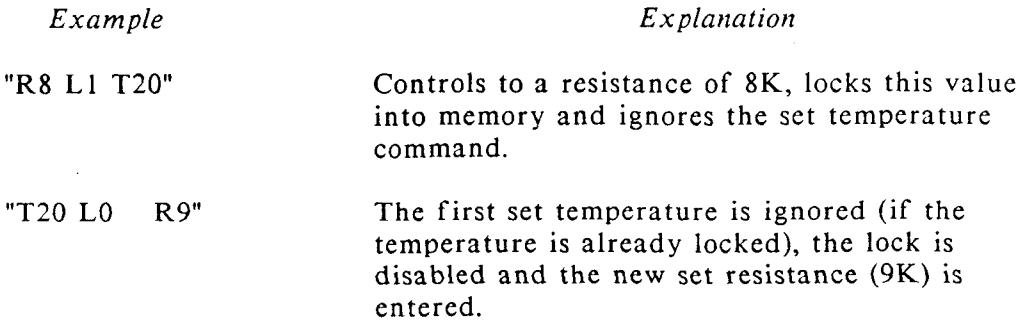

# **3.12 Display Commands**

The Display commands allow you to select what the LDT-5910/1227 will display on its front panel display. The display will indicate whatever it last displayed, before going to remote mode, until you send it a command to display something different.

# **DO** - **Blank the Display.**

This command is used for best performance when high IEEE-488 Interface Data rates are required.

# **D2** - **Actual Temperature**

The display will indicate the actual temperature in degrees Centigrade.

# **D3** - **Set Temperature**

The Set Temperature will be displayed.

# **D4** - **Auto Display Mode**

This command enables the Auto display mode. In remote operation the display will indicate the actual temperature until a new temperature is sent to the LDT-5910. Then the new set temperature will be displayed for three seconds before reverting to the actual temperature again.

# **D5** - **Resistance Display Mode**

This command enables the display of the measured resistance, in **K** ohms, of the thermistor connected to the LDT-5910. This is only available in The remote mode and is useful when controlling to a set resistance.

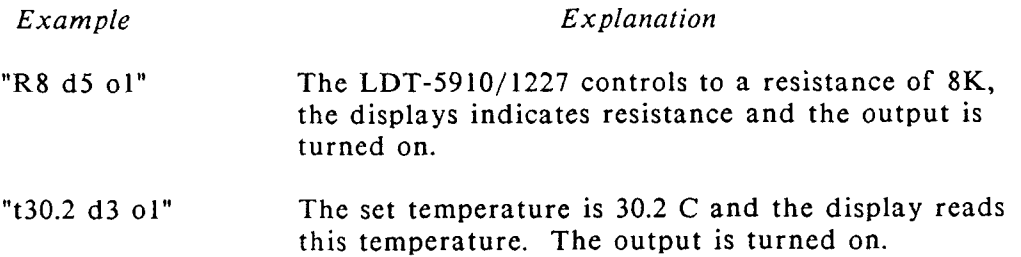

### **3.13** Get Commands

The get commands place information into the LDT-5910/1227 output buffer for the host computer. Each Get command loads the output buffer with an ASCII output string. The get commands must precede any computer language commands, e.g., BASIC commands like read or input, because the information must be loaded into the output buffer of the  $LDT-5910/1227$  before it can be read. After the buffer is read, any subsequent read commands will return the number displayed on the LDT-5910 front panel display.

## *GO* Command - Get Error Status

This command reads the status of the internal software error byte in the LDT -5910. The ASCII string generated by the GO command may be read back over the bus by executing a read immediately after sending the GO command. If the GO command is sent with a string of commands, any errors set by previous commands in the string will set the appropriate error bit. After loading the ASCII string into the interface output buffer, the software command error flag is reset.

Two digits are sent back that represent the appropriate error code if an error has occurred. **A** summary of the error codes are listed below.

- 00 No Error
- 01 A/D Overrange
- 02 Temperature Calculation Unsuccessful
- 04 Current Limit
- 08 Voltage Limit
- 16 Thermal Limit
- 32 Software Error

If there is no error a zero is returned. If there was more than one error condition the number sent back equals the sum of the errors codes. Some example output strings are given here:

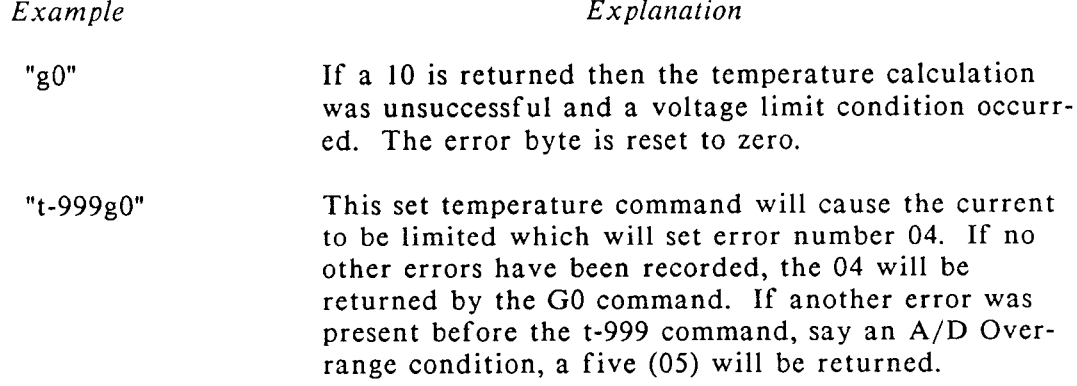

# G1 - Get current limit

The current limit is placed in the output buffer.

# G2 Get gain

The gain will be placed in the output buffer. The gain will be one of the accepted gains  $(1,3,10,30,100,300)$ .

G3 Get C1 **G4** Get C2 G5 Get C3

The Get C1,C2 or C3 commands will move values, for an internally stored thermistor calibration constant, to the output buffer.

G6 Get CAL-R 10 value G7 Get CAL-R100 value

This moves the internal resistance scaling factors, for the 10 uA and 100 uA internal resistance calibration, into the output buffer. Read chapter 5 for an explanation of what these scaling factors represent.

## G8 Get CAL-CL value

This moves the internally stored current limit calibration scaling factor into the output buffer. Read chapter 5 for an explanation of what this calibration scaling factor represents.

## G9 Get User Defined Message

The G9 command loads the output buffer with the user defined message that has been stored in the non-volatile memory. The message is stored in the LDT-5910's memory with the P9 command.

## GI0 Get SRQ Mask

This command copies the present SRQ mask into the output buffer. The SRQ mask is placed into memory with the P10 command. Service Requests, the serial poll register and the SRQ mask are discussed in sections 3.18 and 3.19.

#### **3.14** Put Values

The put commands can configure the LDT-5910/1227 and select the operating mode by entering "putting" information in the appropriate registers. The PUT commands are described in this section.

# PI-Put Current Limit (mA)

Enters the current limit for the LDT-5910.

*Example Explanation* 

"N1000 Pl" Sets the current limit to 1000 mA.

# **P2** - **Put Gain**

Enters the gain. The gain must be one of the acceptable gains for the instrument. i.e. 1, 3, 10, 30, 100 or 300. Any other number will generate an error code.

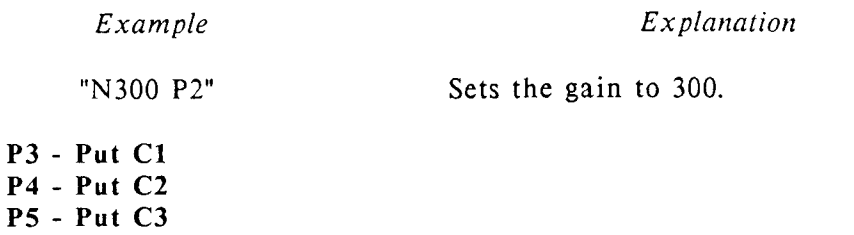

These put commands store values, of the constants Cl,C2 or C3 for the Steinhart-Hart equation, in the LDT-5910's non-volatile memory.

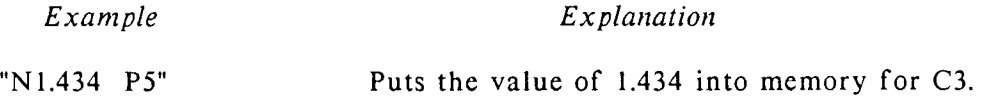

# **P6 Put CAL-R10 Value P7-Put CAL RlOO Value**

The P6 and P7 commands enter an input calibration scaling factor used to calibrate the resistance values. The input must be a five digit integer. For more information about this calibration constant refer to Chapter 5.

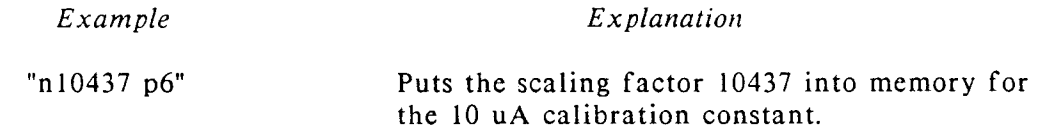

# **P8** - **Put Calibration CL Value**

The P8 command inputs the current limit calibration scaling factor to calibrate the Current Limit. The input must be a five digit integer. For more information about this calibration constant refer to Chapter 5.

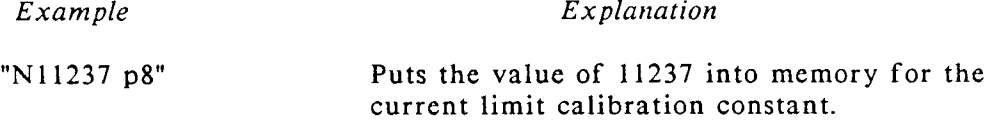

 $\mathbf{A}^{(1)}$  and  $\mathbf{A}^{(2)}$  and  $\mathbf{A}^{(3)}$ 

#### **P9** - **Put User Defined Message**

The P9 command stores user defined messages in the internal calibration memory. The message may be read with a G9 command. The message may consist of up to 16 ASCII characters and typically represents the instruments identification, calibration date, etc. Lower case letters are converted to upper case. The data must be entered in alphanumeric format and must be surrounded by single quotes (ASCII 39).

*Example Explanation*  "'CALDATE 7.13.87'p9" Loads the message "CALDATE 7.13.87" into the non-volatile memory.

#### **PI0** - **Put SRQ Mask**

The P10 command programs the LDT-5910/1227 to make service requests on user-specified conditions. The two digit number code for the SRQ mask is interpreted below.

- 00 To disable the SRQ
- 01 For SRQ on an A/D Overrange
- 02 For SRQ on an Unsuccessful Temperature Calculation
- 04 For SRQ on a Current Limit Condition
- 08 For SRQ on a Voltage Limit Condition
- 16 For SRQ on a Thermal Limit Condition
- 32 For SRQ on a Software Error

To enable more than one condition, add the numbers to get the mask value. Numeric entries for the PI0 command must be between 0 and +63 inclusive or an error will occur and the SRQ mask will not change. The entry may be expressed as an integer, real number as described in the n command. any factional part is ignored. For more information on the SRQ mask refer to sections 3.18 and 3.19.

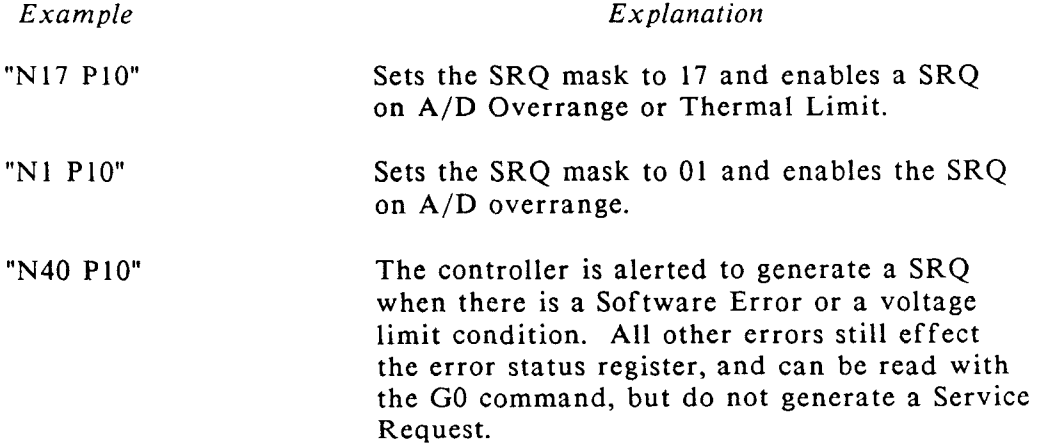

### 3.15 Terminator Commands

The terminator commands select what terminators the LDT-5910/1227 appends to every output string. The available terminators are Carriage Return, Line feed and End or Identify. CR and LF are ASCII control codes, sent over the data lines just like output data. EOI is a uni-line message which is sent simultaneously with the last character in the output string. Normally ,each output string is terminated with CR followed by LF and EOI. The LDT-5910/1227 defaults to WO on power up and any device clear command.

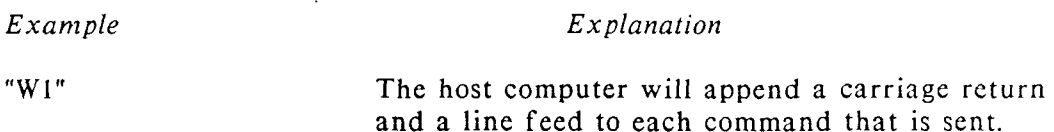

## **3.16** Clear Command

The asterisk command resets the LDT-5910/1227 to the power-up default settings and clears all registers and buffers except for the input buffer. The remote/local status remains unchanged. The asterisk is executed in its proper turn in a string, just like any other command, without affecting the contents of the input buffer. All commands which precede the \* command are performed. The asterisk is useful to insure that the LDT-5910/1227 is initialize to the same state each time a program is run. By contrast the similar interface messages DCL (Device Clear) and SDC (Selected Device Clear) cause the entire input buffer to be cleared immediately.

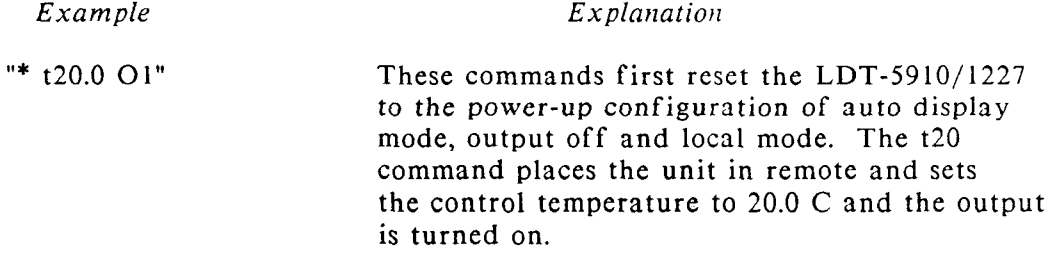

## **3.17 Self Test Command**

The ZO command starts the diagnostic self-tests. If an error is detected an error message is loaded into the output buffer and displayed on the front panel After the last test, the LDT-5910/1227 is reset to the power-on condition and the display indicates actual temperature.

Since the LDT-5910/1227 is reset at the end of the self-test the  $Z_0$  command should only be sent by itself. The LDT-5910/1227 will ignore any subsequent commands in a command string.

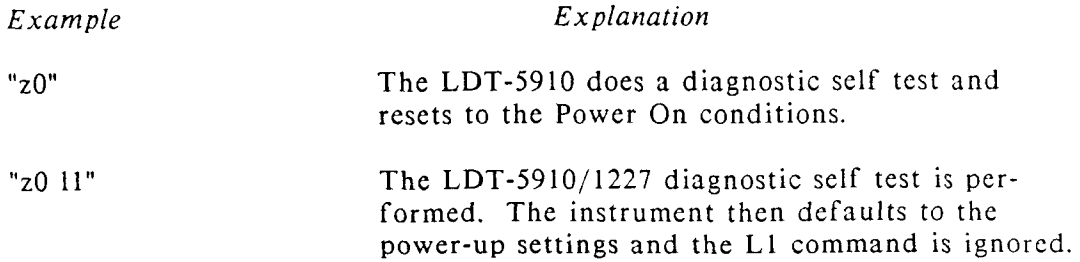

## **3.18 Control Mode Command**

# **YO Enable Local Mode**

This command will return the LDT-5910/1227 to local mode after the Local Lockout command is issued.

# **Y1 Enable Remote Mode**

This command is automatically sent from the 1227 interface board to the LDT-5910 with any device dependant command. It is primarily reserved for remote operation via an RS-232 interface connection.

# Y2 **Enable Local Lockout Mode**

Local Lockout Mode will disable the remote/local button on the front panel of the LDT-5910. The instrument cannot be returned to local mode until the Enable Local Mode command (YO) is sent.

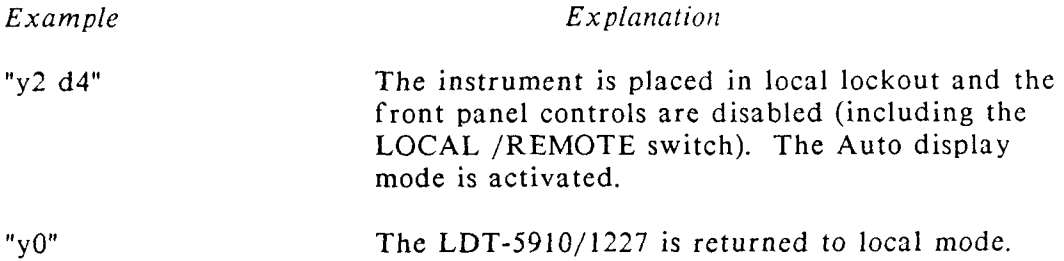

### **3.19** Service Requests

Service requests let bus instruments get the attention of the host computer. If more than one instrument on the bus is capable of sending service requests, the host can learn which one made the request by taking a serial poll. Each device, including the LDT-5910, responds to the poll by sending the contents of its serial poll register. The serial poll register indicates whether the device requested service, and if so, the reason for the request. Service requests are sent over a separate line (one of the **IEEE-488** bus lines called the SRQ line) and do not affect the output buffer.

The LDT-5910/1227 can be programmed to make a service request on user-specified conditions. The conditions are specified by entering a value for the service request (SRQ mask) with the P10 command (which can be read with the GI0 command). The SRQ mask is a two digit integer that specifies which conditions will generate a service request. The SRQ mask works by selectively ignoring any unspecified conditions of all the conditions that are monitored by the serial poll register in the LDT-5910.

## **3.20** The Serial **Poll** Register **and** the SRQ **Mask**

The serial poll register is a binary register which contains eight bits, as shown in table **3.4.** The SRQ mask can enable any combination of serial poll register bits 1 through 6. Its six-bit binary representation is AND-ed bit-for-bit with error register bits 1 through 6 and the results sent to the serial poll register. If any mask-enabled bit in the serial poll register comes true the RQS bit (bit 7) is set true, generating a service request.

At power-up of on any device-clear command, the SRQ mask is set to 00. This prevents service requests by holding each bit false under all conditions. The serial poll register is cleared whenever the LDT-5910/1227 receives a new input command string.

## Table **3.4** Serial Poll Register

# Table 3.4 S<br>Bit Condition

- $\Omega$ No Error
- $\mathbf{1}$ A/D Overrange
- $\overline{2}$ Temperature Calculation Unsuccessful
- $\overline{3}$ Current Limit
- $\overline{\mathbf{4}}$ Voltage Limit
- 5 Thermal Limit
- 6 Software Error
- $\overline{7}$ RQS

# **3.21** Interface Messages

Programmers working with high level languages (like BASIC) generally need not be concerned with these messages since they are often handled by the internal software drivers. The interface messages understood by the LDT-5910/1227 are listed in Table 3.5. All of these messages originate at the controller.

### Table **3.5** Interface Messages

- MLA My Listen Address - Addresses the 1227 to listen.
- MTA My Talk Address - Addresses the 1227 to talk.
- UNL Unlisten - Addresses all devices to unlisten.
- UNT Untalk - Addresses all talkers to untalk.
- ATN Attention - A uni-line message that instructs the 1227 to interpret a multi-line message as an interface message (as opposed to a device dependent command).
- DCL Device Clear - A multi-line message that causes the 1227 to reset to its power-up configuration: output off, auto display and local mode.
- LLO Local Lockout - A multi-line message that disables all LDT-5910/1227 front-panel controls including the LOCAL/REMOTE button.
- GTL Go To Local - Causes the LDT-5910/1227 to switch to LOCAL mode.
- SDC Selected Device Clear - Causes the 1227 to reset to its power up configuration: output off, mode set to local. This command differs from DCL above in that it affects only the addressed interface whereas DCL affects all listeners on the bus.
- REN Remote Enable - A uni-line message which, when received with MLA, switches the LDT-5910/1227 to remote. When REN is set false the LDT-5910/1227 switches to local and removes the local lockout.

# **3.22** Example Programs

An example program is shown below that exercises commonly used, remotely accessible features of the LDT-5910/1227.

 $10**********************************TCTRL1****************************************************************************************TCTRL1$ 14 'Program to control the LDT-5910 to a user specified temperature 16 'and determine when temperature stabilization has been achieved.  $20'$ 24 'This program is written for use with an IBM PC/XT or compatible 26 'using IOTech's GP488 controller card and PERSONAL488 software 28 '(IOTech, PO Box 21204, Cleveland, OH 44121).  $30<sup>1</sup>$ 32 'The program is written in Microsoft's GWBASIC and will also run 34 'under IBM's BASICA. 90 ................................................................... <sup>100</sup>' <sup>102</sup>' Set up program parameters 104'<br>110 ADDR\$="01" 'LDT-5910 GPIB bus address  $120'$ <br>122 DELTMAX = .5 'Acceptable temp tolerance in deg C 124 DTDSMAX =  $.1$  'Acceptable temp change rate in deg/sec <sup>180</sup>' 182 KEY OFF <sup>200</sup>' <sup>202</sup>' Initialize the GPIB device software drivers  $204$ 210 OPEN "\DEV\IEEEOUT" FOR OUTPUT AS #1 212 OPEN "\DEV\IEEEIN" FOR INPUT AS  $#2$ <sup>300</sup>' <sup>302</sup>' Initialize the LDT-5910  $304$ 312 PRINT #1, "OUTPUT ";ADDR\$;";G0" 'Check error status **3** 14 PRINT # 1 ,"ENTER ";ADDR\$ 316 INPUT #2, R\$ 318 IF VAL(R\$) $\lt$ >0 THEN BEEP : LOCATE 12,1 : PRINT "ERROR DETECTED: ";R\$ : END <sup>340</sup>' 342 PRINT #1,"OUTPUT ";ADDR\$;";W1" 'Set output terminator to <CR> <LF>  $400$   $'$ <sup>402</sup>' Get user set temperature  $404$   $'$ 406 SLAST=O 410 CLS : PRINT " TEMPERATURE CONTROLLER DRIVER" 4 12 PRINT " **-----------------------------I\*** ---------------- -------- <sup>420</sup>' 422 LOCATE 10.1 : INPUT "SET TEMPERATURE (C)... ",TS\$ <sup>500</sup>' 502 ' Print output headings

<sup>504</sup>' 512 LOCATE 10,41 : PRINT "ACTUAL TEMPERATURE (C)... "; 514 LOCATE 11,41 : PRINT "RATE OF CHANGE (DEG/SEC)... "; <sup>600</sup>' <sup>602</sup>' Send set temperature to the 5910, turn the output on and <sup>604</sup>' the display mode to actual temperature <sup>606</sup>' 618 PRINT #1, "OUTPUT ";ADDR\$;";  $T$ ";TS\$;" O1 D2" <sup>620</sup>' <sup>621</sup>' Check to see if done <sup>622</sup>' 624 PRINT #1, "ENTER ";ADDR\$ 'Get a temperature reading 626 INPUT #2, **R\$** : SNOW=TIMER <sup>630</sup>' 634 TACT=VAL(R\$) : TSET=VAL(TS\$) 'Some calculations 636 **DTDS=(TACT-TLAST)/(SNOW-SLAST)**  <sup>640</sup>' 642 LOCATE 10,68 : PRINT R\$;" "; 'Print current values 644 IF SLAST>O THEN LOCATE 11,67 : PRINT USING "##.##";DTDS; <sup>650</sup>' 652 SLAST=SNOW : TLAST=TACT 654 IF ABS(TACT-TSET)<DELTMAX AND ABS(DTDS)<DTDSMAX THEN 700 <sup>660</sup>' <sup>661</sup>' Wait for 2 sec delay before getting new reading <sup>662</sup>' 664 IF TIMER-SNOW<2 THEN 664 ELSE 622 <sup>700</sup>' <sup>701</sup>' Program termination <sup>702</sup>' 712 BEEP 7 14 LOCATE l5,2O : PRINT "DONE ..STRIKE <CR> TO REPEAT" <sup>720</sup>' 722 A\$=INKEY\$ : IF A\$="" THEN 722 724 IF A\$=CHR\$(13) THEN 400 <sup>730</sup>' 732 CLS 734 END